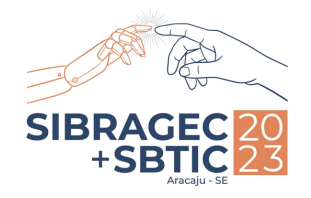

**Indústria 5.0: Oportunidades e Desafios para Arquitetura e Construção**

# **1 APLICAÇÃO DOS CRITÉRIOS DE MODELAGEM SIBIM ARGENTINA PARA PROJETOS BIM MEP COM SOFTWARE REVIT**

Application of SIBIM Argentina modeling criteria for BIM MEP projects with Revit software

13º Simpósio Brasileiro de Gestão e Economia da Construção e 4º Simpósio Brasileiro de Tecnologia da Informação e Comunicação na Construção

ARACAJU-SE | 08 a 10 de Novembro

# **Maria Paula Dunel**

Universidade Federal da Bahia | Salvador, Bahia | mdunel@ufba.br

## **RESUMO**

Os projetos MEP ou projetos complementares são por norma projetos de elevada complexidade e envolvem atividades bastante tediosas. As ferramentas e a metodologia *Building Information Modeling (*BIM) vêm amenizar os esforços de projetos MEP, aumentando a velocidade e eficiência. Dentro deste contexto, o presente trabalho parte de uma experiência no curso de especialização de modelagem da informação da construção da *Facultad de Arquitectura, Diseño y Urbanismo (FADU) da Universidad de Buenos Aires (UBA)* e tem como objetivo explicitar o processo, as potencialidades dos procedimentos para realizar um Modelo MEP pelo Guia SIBIM da Argentina e suas limitações para aplicação no Brasil. Os resultados indicaram que a definição de estratégias de modelagem para cada disciplina MEP contribuem para a melhoria do processo operacional de modelagem em uma empresa pública ou privada. Por sua vez, destaca-se que é possível a aplicabilidade das referidas diretrizes no Brasil, desde que seja realizada seguindo as normas técnicas para cada disciplina e o BEP de cada empreendimento. A pesquisa contribui na difusão do BIM e, especialmente, na melhoria dos processos no início da vida útil do edifício e do fluxo de trabalho no processo de modelagem MEP BIM.

**Palavras-chave:** BIM MEP. Estratégias de Modelagem. Revit. SIBIM. Argentina.

## **ABSTRACT**

*MEP projects or complementary projects are normally highly complex projects and involve quite tedious activities. The tools and methodology Building Information Modeling (BIM) ease the efforts of MEP projects, increasing speed and efficiency. Within this context, the present work starts from an experience in the specialization course of modeling of construction information at the Facultad de Arquitectura, Diseño y Urbanismo (FADU) of the Universidad de Buenos Aires (UBA) and aims to explain the process, the potentialities of the procedures to carry out a MEP Model by the SIBIM Guide of Argentina and its limitations for application in Brazil. The results indicated that the definition of modeling strategies for each MEP*  discipline contributes to the improvement of the operational modeling process in a public or private company. In turn, it *should be noted that the applicability of the referred guidelines in Brazil is possible, provided that it is carried out following the technical standards for each discipline and the BEP of each enterprise. The research contributes to the dissemination of BIM and, especially, to the improvement of processes at the beginning of the building's useful life and the workflow in the MEP BIM modeling process.*

**Keywords:** MEP. Modeling Strategies. Revit. SIBIM. Argentina.

# **1 INTRODUÇÃO**

O termo MEP foi designado aos projetos de instalações das edificações, sendo um termo subdivido em 3 letras M - *Mechanical* (para as instalações mecânicas, como ar condicionado) E - *Eletrical* (para projetos de instalações elétricas) e P - *Pumbling e Piping* (para as instalações hidrossanitárias). Os projetos MEP são por norma projetos de elevada complexidade e envolvem atividades bastante tediosas, como a sua coordenação, uma tarefa de relevante importância para a subsistência do edifício (OTERO, 2014, OLIVEIRA; MOREIRA; SOUZA, 2020).

As ferramentas e os processos *Building Information Modeling (*BIM) vêm amenizar essa coordenação, passando a ser feita de forma "semiautomática", utilizando modelos 3D, com todas as disciplinas integradas. Com a utilização de *softwares* BIM a coordenação MEP ganha nova forma, tornando-se mais rápida e eficaz (AZEVEDO; RIBEIRO, 2020).

Atualmente existe um crescimento na adoção do BIM nos principais mercados da Arquitetura, Engenharia e Construção (AEC). O desenvolvimento da norma ISO 19650 permitiu um grande passo para a adoção da

<sup>1</sup>DUNEL, M.P. Aplicação dos critérios de modelagem SIBIM Argentina para projetos BIM MEP com *software Revit*. In: SIMPÓSIO BRASILEIRO DE TECNOLOGIA DA INFORMAÇÃO E COMUNICAÇÃO NA CONSTRUÇÃO, 4., 2023, Aracaju. **Anais [...].** Porto Alegre: ANTAC, 2023.

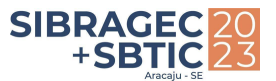

metodologia BIM. A referida norma define processos colaborativos para o gerenciamento eficaz de informação durante a entrega e a fase operacional de ativos quando o BIM é utilizado (SHILLCOCK, 2019). De acordo com Machado *et al.* (2021), a ISO 1950 tem uma forte influência na adoção de BIM na América Latina. Os países como Brasil e Argentina vêm publicando suas normatizações nacionais com base na referida norma, na Argentina através da IRAM ISO 1950, com sua primeira edição da parte 1 lançada em 2020, e no Brasil a NBR ISO 1950, com sua primeira edição da parte 1 lançada em 2022, ambas normas editadas de forma idêntica à ISO 19650-1:2018.

Além da normatização nacional no Brasil e na Argentina, ambos países tem uma série de documentos BIM que são referência para a implementação da metodologia no mercado da AEC. O trabalho de Costa *et al*. (2021) apresenta todos os documentos BIM na América Latina. Neste contexto, os autores apontam 36 documentos BIM para o Brasil e apenas 7 para a Argentina, sendo que, dentro dos 36 documentos da Argentina, destaca-se o "Sistema de Implementação BIM" (SIBIM).

O SIBIM é uma iniciativa voltada para a implementação do BIM em diferentes áreas da gestão pública. Os principais objetivos do SIBIM são: desenvolver um conjunto ordenado de princípios, diretrizes e procedimentos para regular e estabelecer uma metodologia de trabalho; estudar alternativas que promovam o alinhamento nacional em relação à eficiência na gestão da informação, qualidade nas obras públicas, inclusão e neutralidade no uso de tecnologias, assim como, gerar referências para expandir o uso do BIM na Argentina. Os documentos gerados pela SIBIM são o resultado da experiência nacional e internacional, condensando o desenvolvimento ordenado dos princípios, diretrizes e procedimentos BIM. São produtos em desenvolvimento contínuo, sujeitos a revisões, enquanto o acúmulo de experiência determina a necessidade de otimização. Estes documentos são gratuitos para *download* e foram concebidos para acompanhar o processo de implementação em áreas públicas (SIBIM, 2022). Diferente dos documentos BIM no Brasil, a coletânea dos documentos SIBIM da Argentina funciona como um guia operacional de modelagem, que traz diretrizes de procedimentos para o modelo MEP, especificamente aplicando o *software Revit*. Estes procedimentos se enquadram dentro do guia de "Critérios de modelagem e documentação".

Dentro desse contexto, o presente trabalho parte de uma experiência no curso de especialização de modelagem da informação da construção da *Facultad de Arquitectura, Diseño y Urbanismo (FADU)* da *Universidad de Buenos Aires (UBA)* e tem como objetivo explicitar as diretrizes, assim como as potencialidades dos procedimentos do modelo MEP do Guia SIBIM Argentina e suas limitações para aplicação no Brasil. A pesquisa contribui na difusão do BIM e, especialmente, na melhoria do fluxo de trabalho no processo de modelagem MEP BIM.

# **2 MÉTODO DE TRABALHO**

Para o presente trabalho foi realizada uma pesquisa qualitativa, exploratória e de forma experimental que parte da vivência no curso de especialização de modelagem da informação da construção da *Facultad de Arquitectura, Diseño y Urbanismo (FADU)* da *Universidad de Buenos Aires (UBA).* O trabalho consistiu em realizar a transição de um projeto elaborado no CAD para o *Revit* com a metodologia BIM. Foi necessário a realização de um fluxo de trabalho inspirado no modelo de fluxo apresentado no documento de "Critérios de modelagem e documentação" do SIBIM (2020). Este documento conta com pautas gerais para estruturar hábitos de trabalho para quem aplica e/ou deseja aplicar a metodologia BIM. Na figura 1, apresenta-se o fluxo de trabalho adotado para a presente atividade.

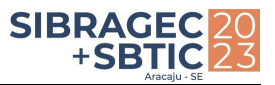

#### **Figura 1:** Fluxo de trabalho aplicado

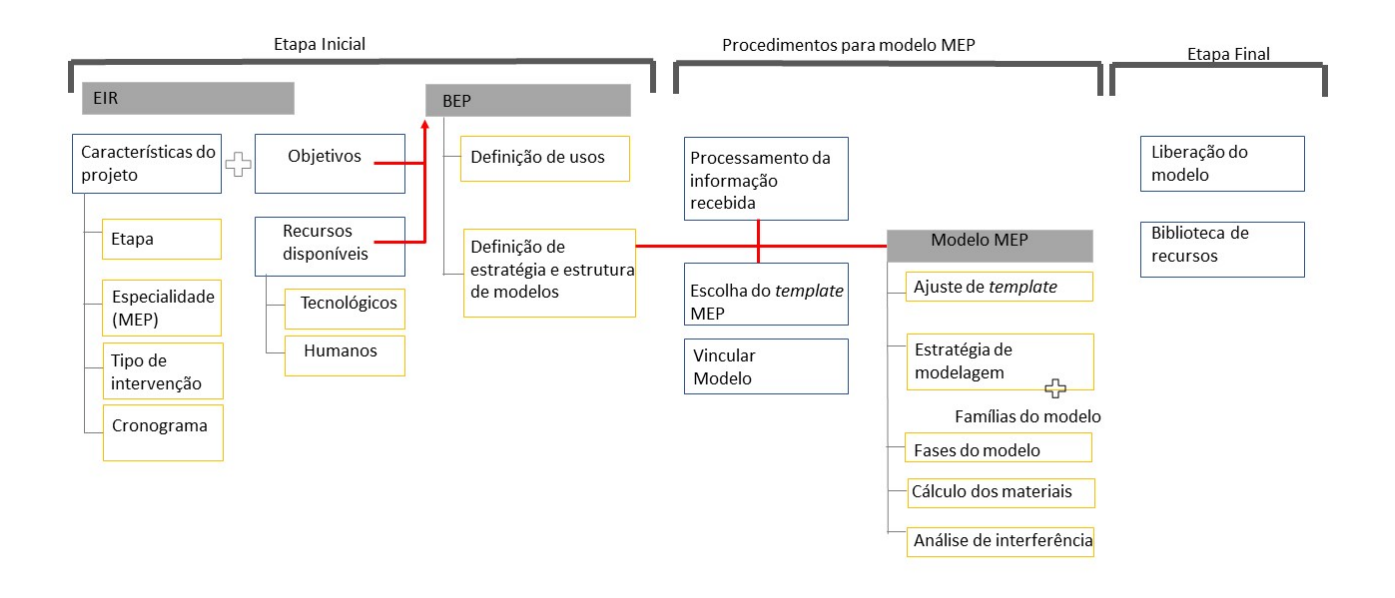

### Fonte: A autora.

O fluxo de trabalho foi estruturado em três etapas: i) Etapa Inicial, ii) Procedimentos para modelo MEP, e iii) Etapa final. Este trabalho apresenta o desenvolvimento da etapa "ii) Procedimentos para modelo MEP", que envolve diretrizes operacionais de modelagem. Vale destacar que para explicitar a referida etapa, é necessário destacar a estratégia e estrutura de modelos definida no BEP na Etapa Inicial (figura 2).

**Figura 2:** Estratégia e estrutura de modelos adotada

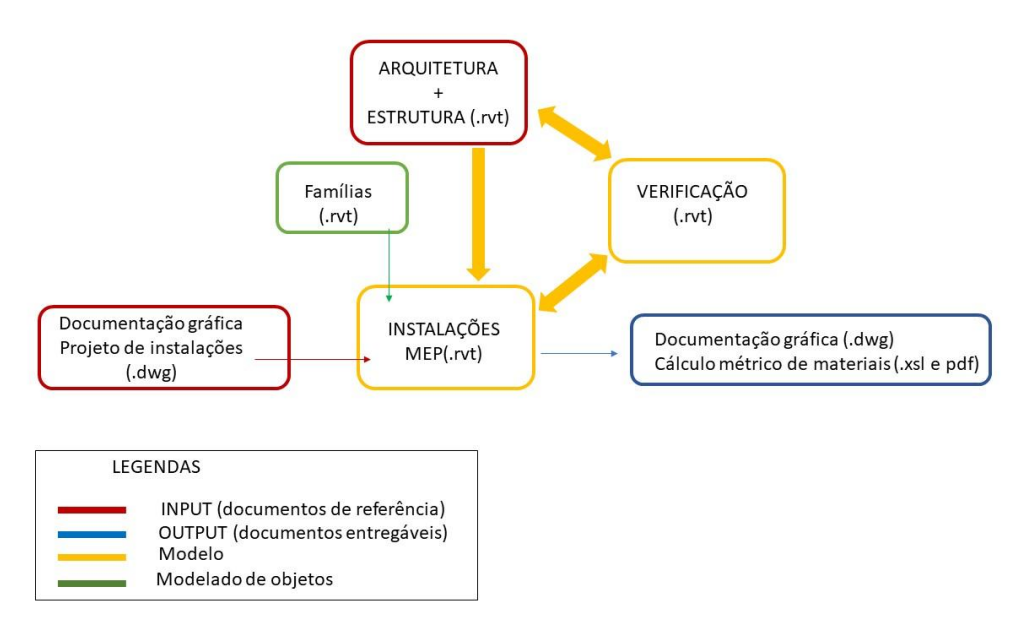

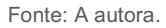

Para a execução do trabalho foram necessários os *softwares AutoCAD®* 2021 e *Revit®* 2021 v 1.7 da *Autodesk* e o ambiente comum de dados escolhido foi o *Google Drive*, para compartilhar toda a documentação. Para o desenvolvimento da etapa "ii) Procedimentos para projeto MEP" foram necessários os seguintes instrumentos disponibilizados pelo SIBIM:

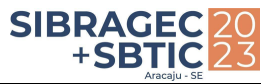

- "Anexo 06-Lista de camadas CAD para MEP;
- "Anexo 07-Guia de definições para sistemas MEP";
- "Anexo 08-Guia de condições sobre documentação recebida por assessores MEP";
- "Anexo 09-Guia de requerimentos para a criação de tabelas de quantitativos MEP";
- "Anexo 10-Navegador de projetos Revit MEP";
- Template nomeado "MEP SIBIM-PI.MEP 2028 Básico. R20.rte".

# **3 DESENVOLVIMENTO E RESULTADOS**

O empreendimento modelado para esta experiência foi o prédio da Faculdade de Filosofia e Letras da UBA na Argentina. Projetado com dois subsolos, uma planta térrea, nove pavimentos tipo e um terraço técnico. Como foi apresentada na estratégia e estrutura de modelos, o processo inicia com a modelagem da arquitetura e estrutura de um empreendimento de múltiplos pavimentos, para assim poder realizar a modelagem BIM MEP do ativo, aplicando os critérios de modelagem MEP do SIBIM Argentina. Toda a documentação do edifício foi compartilhada via *Google Drive* em formato *.dwg* e o processo de coleta de dados ocorreu ao longo do acompanhamento da pesquisa, com duração de sete meses*.* Com isso, apresenta-se o desenvolvimento do presente estudo exploratório aplicando o fluxo de trabalho inspirado no documento de "Critérios de modelagem e documentação" da SIBIM (2020).

# **3.1 Etapa inicial**

Nesta etapa ficaram definidos os elementos necessários para garantir a eficácia e eficiência do modelo a produzir. Foram definidos o Requisitos de Intercâmbio de Informação (EIR) e o Plano de Execução BIM (BEP).

# **3.2 Procedimentos para modelo MEP**

As diretrizes aplicadas a seguir se encontram detalhadas no documento fornecido pelo SIBIM. Elas trazem uma análise dos procedimentos necessários e anexos utilizados como referência para o início do projeto MEP com *software Revit*, que serão detalhados a seguir no desenvolvimento da modelagem do empreendimento.

### *3.2.1 Processamento da informação recebida.*

Os documentos recebidos foram todos os projetos complementares (MEP), por meio de plantas em formato *.dwg*, tabelas de quantitativos, memorial descritivo e o modelo de arquitetura e estrutura (previamente modelado pela autora). Em função do alcance MEP foi avaliada se toda a documentação presente é suficiente para alcançar os objetivos. A avaliação foi realizada por meio do *"Guia de condicionantes sobre a documentação recebida pelos assessores"* (SIBIM, 2019)*.* Nesta avaliação foram detectadas inconsistências no ponto 4 "distribuição da informação", no documento *"características gerais sobre os arquivos CAD",* onde detalha-se como deve estar a documentação para iniciar a modelagem.

A documentação recebida (plantas, vistas e cortes) não estava separada em arquivos únicos, tendo sido recepcionada com todos os elementos juntos. No total foram recebidos 6 arquivos, sendo um para cada disciplina (Figura 3).

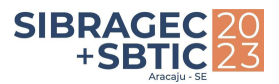

#### **Figura 3:** Documentação do empreendimento recebida em formato *.dwg*

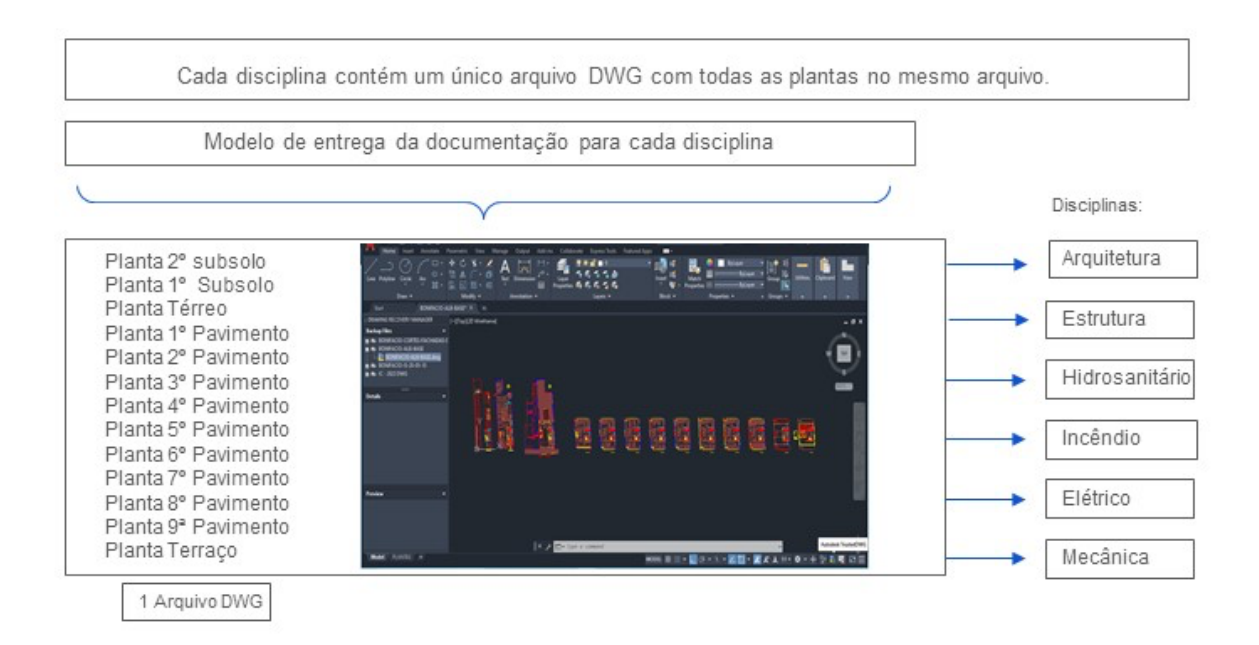

**Fonte:** A autora.

Para tal situação, foi realizada sua devida modificação conforme diretriz do SIBIM: todas as plantas foram individualizadas por meio de um único arquivo para cada disciplina e subdisciplina, assim como, para cada pavimento do empreendimento, alcançando o total de 143 arquivos. Todas as plantas foram copiadas com um ponto em comum, de acordo com o Sistema Mundial de Coordenadas (WCS) e no Sistema de Coordenadas do Usuário (UCS) de X=0;Y=0, Z=0, sendo que o valor de base também foi X=0;Y=0, Z=0 (Figura 4).

**Figura 4:**Modificação na documentação recebida aplicando os critérios de "características gerais sobre os arquivos CAD" da SIBIM

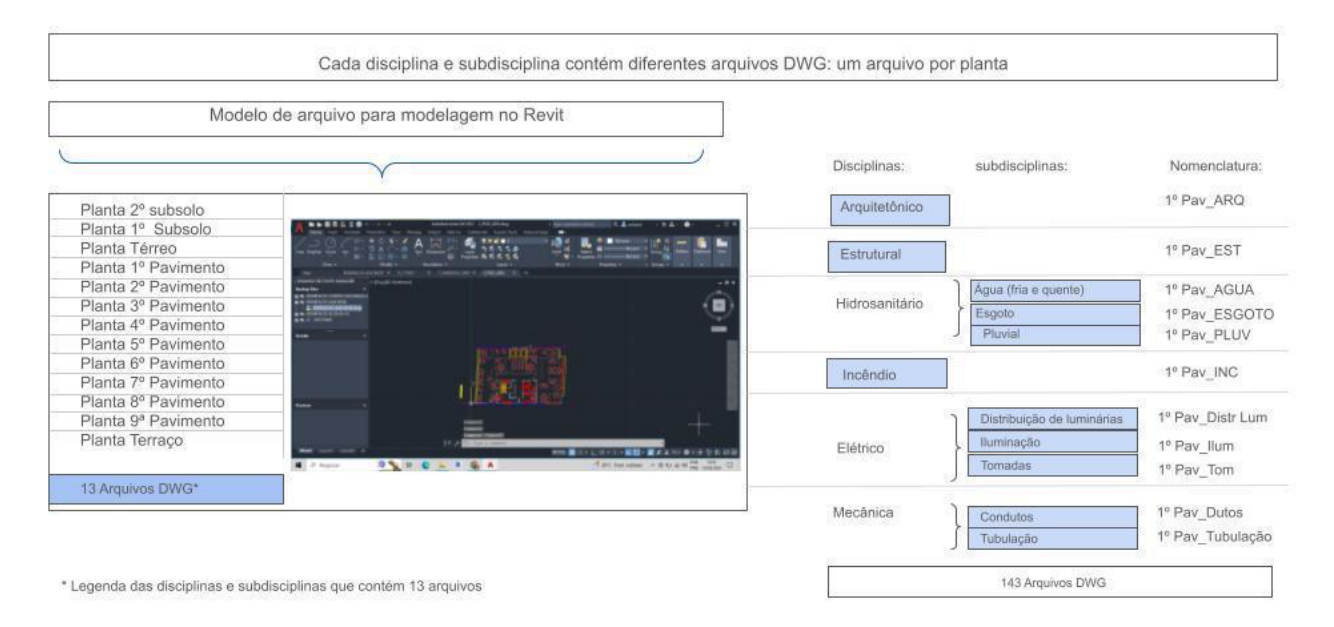

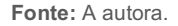

Ainda nesta etapa, vale a pena ressaltar que, se necessário, é possível solicitar que as informações sejam organizadas segundo o documento *"Lista de camadas CAD para MEP"* (SIBIM, 2019). Neste trabalho, contudo, não foi necessária tal solicitação*.*

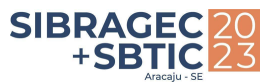

### 3.2.2 Escolha do template MEP e vinculação dos modelos

O SIBIM disponibiliza um template que contém configurações gráficas de organização e gestão do modelo que foi testado em diferentes casos de estudo. Esse template colabora com a busca de coerência entre os distintos projetos e otimiza o tempo na hora da modelagem. Pode-se detectar no template nomeado "**MEP SIBIM-PI.MEP 2028 Básico. R20.rte",** disponível em: https://ppo.obraspublicas.gob.ar/SIBIM/Library/Index. O template utilizado para início da modelagem foi aquele disponibilizado pelo programa da especialização e segue o modelo do SIBIM (Figura 03). Uma vez escolhido o template, parte-se para a vinculação do modelo arquitetônico e estrutural previamente modelado pela autora e a organização do navegador de projetos.

3.2.3 Modelo MEP:

3.2.3.1 Ajuste de template

Cria-se vistas básicas necessárias para a modelagem no navegador de projetos:

**00 Trabalho: área da modelagem**

**20 Coordenação: área de verificação**

**30 Impressão: área de documentação**

## Disciplina: **Arquitetura/ Estrutura/ Mecânica/Eletricidade/ Hidrossanitária/ Coordenação**

Subdisciplina: **Variam de acordo com o projeto.**

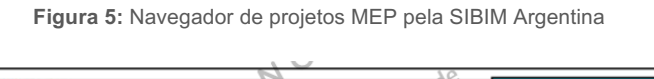

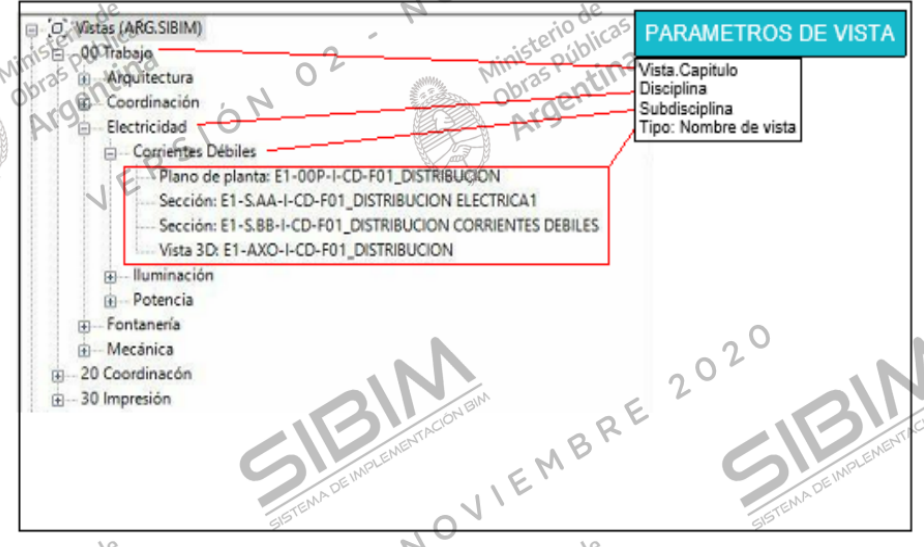

**Fonte**: Ministério de obras públicas- Programa SiBIM Critérios de modelado e classificação- Anexo 10- Navegador de projetos para MEP em Revit, 2020.

Além destas vistas, foi realizado o desprendimento das demais vistas necessárias, tanto para os níveis do empreendimento quanto para as disciplinas pertinentes. O procedimento foi promovido de acordo com o documento *"classificação e denominação"* do SIBIM Argentina. Este documento apresenta critérios para a classificação do trabalho e ordena para o comum entendimento, assim como também da nomeação dos modelos e suas partes. As codificações colaboram com o desenvolvimento geral dos modelos BIM. Vale a pena destacar que, neste ponto, foi realizada a vinculação CAD em todos os níveis, para cada disciplina

Os sistemas foram criados com base no documento *"Guia de definições para sistemas"*, que conta com tabelas de abreviaturas para os sistemas, a cor do sistema e o nome dos sistemas de cada disciplina que decorre das tabelas. Este documento é criado com base no "*sistema de classificação e codificação*" do SIBIM Argentina.

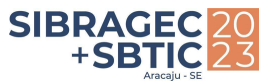

**Tabela 1:** Tabela de abreviaturas para os sistemas, cores e nomes das disciplinas aplicadas no projeto MEP

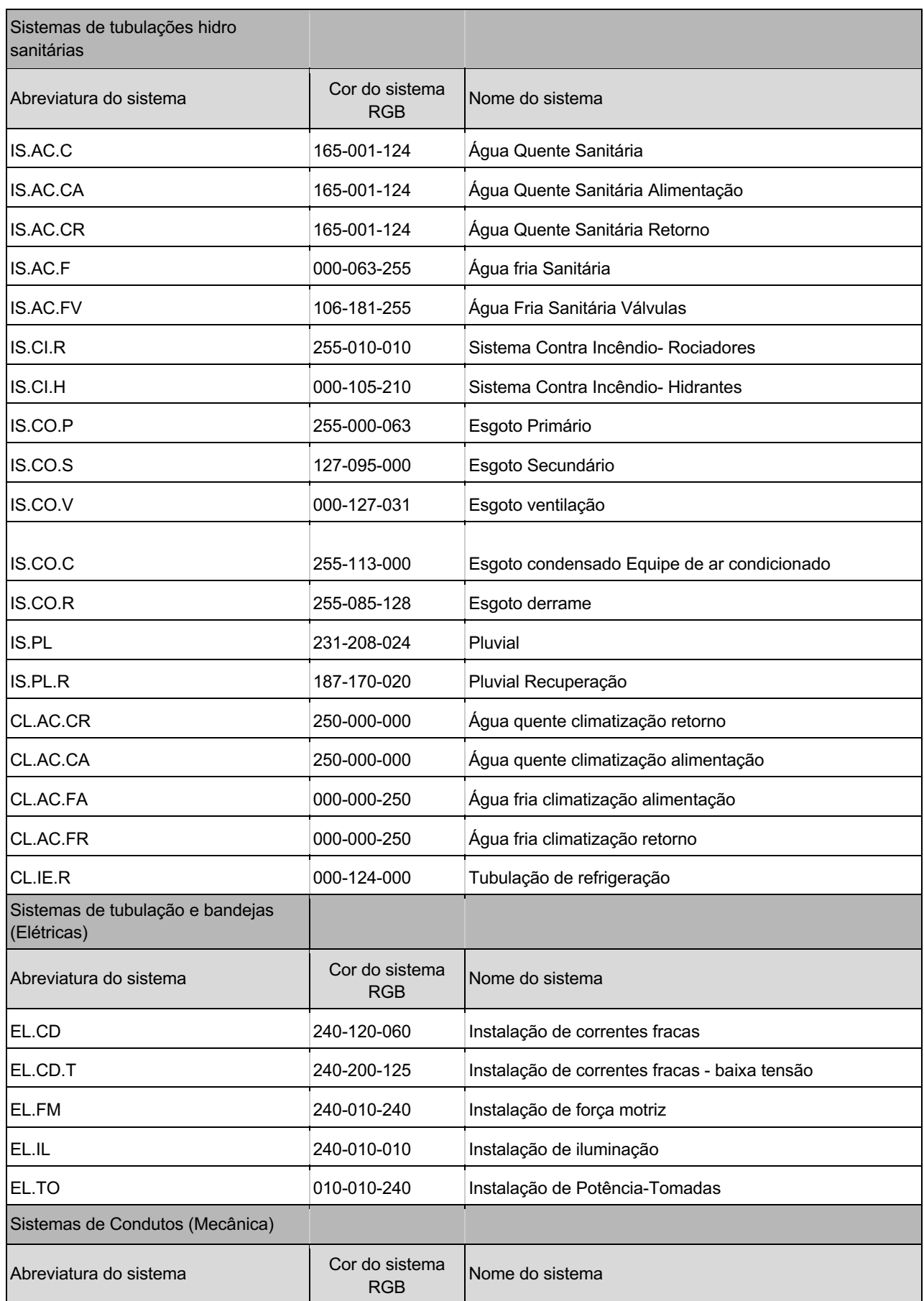

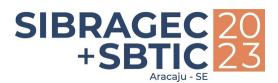

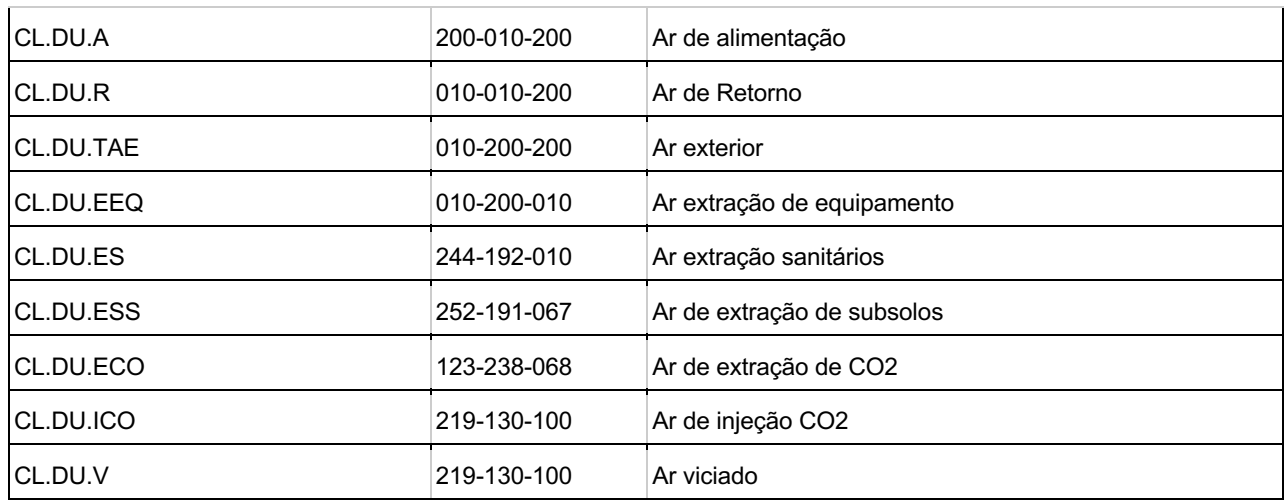

**Fonte**: Adaptado de Ministério de obras públicas- Programa SiBIM "Guia de definições para sistemas", 2020.

### 3.2.3.2 Estratégia de modelagem

Nesse ponto, determina-se uma estratégia de modelagem para cada uma das disciplinas. Além da análise, o projeto precisa da incorporação de famílias novas, considerando o nível de detalhe e de informação. Nesta fase de modelagem, o trabalho se realizará nas vistas dentro da área "00 Trabalho".

A seguir, apresenta-se o roteiro da estratégia de modelagem aplicada para cada disciplina:

**Figura 4:** Roteiro aplicado para a modelagem da instalação de água fria e quente do empreendimento

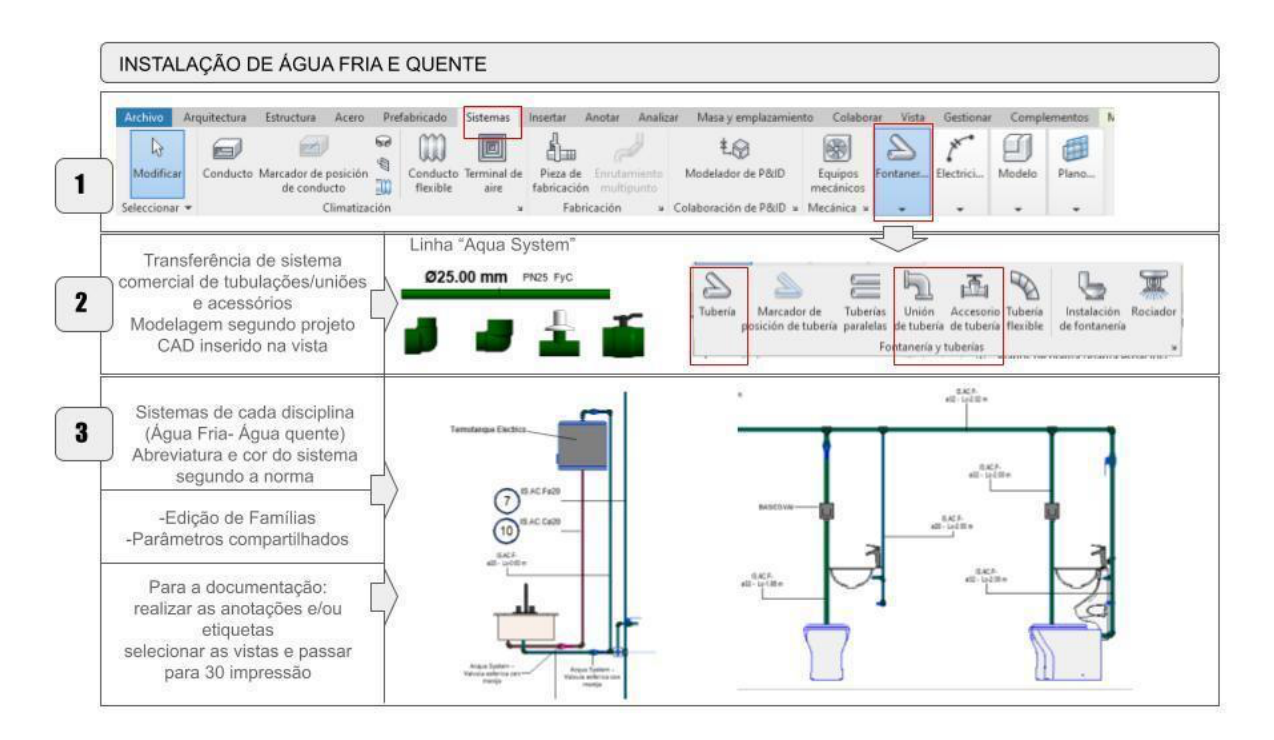

**Fonte**: A autora.

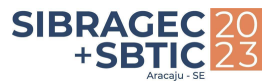

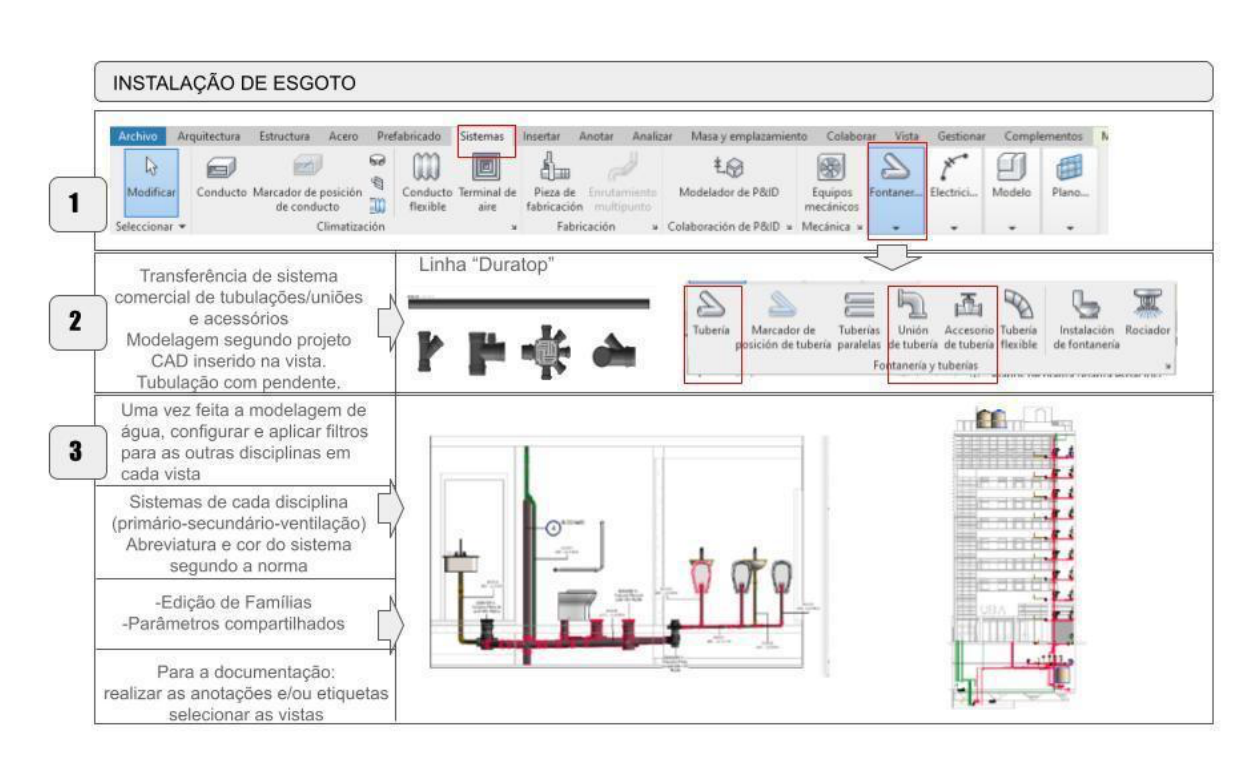

**Figura 5:** Roteiro aplicado para a modelagem da instalação de esgoto do empreendimento

**Fonte**: A autora.

**Figura 6:** Roteiro aplicado para a modelagem da instalação contra incêndio do empreendimento

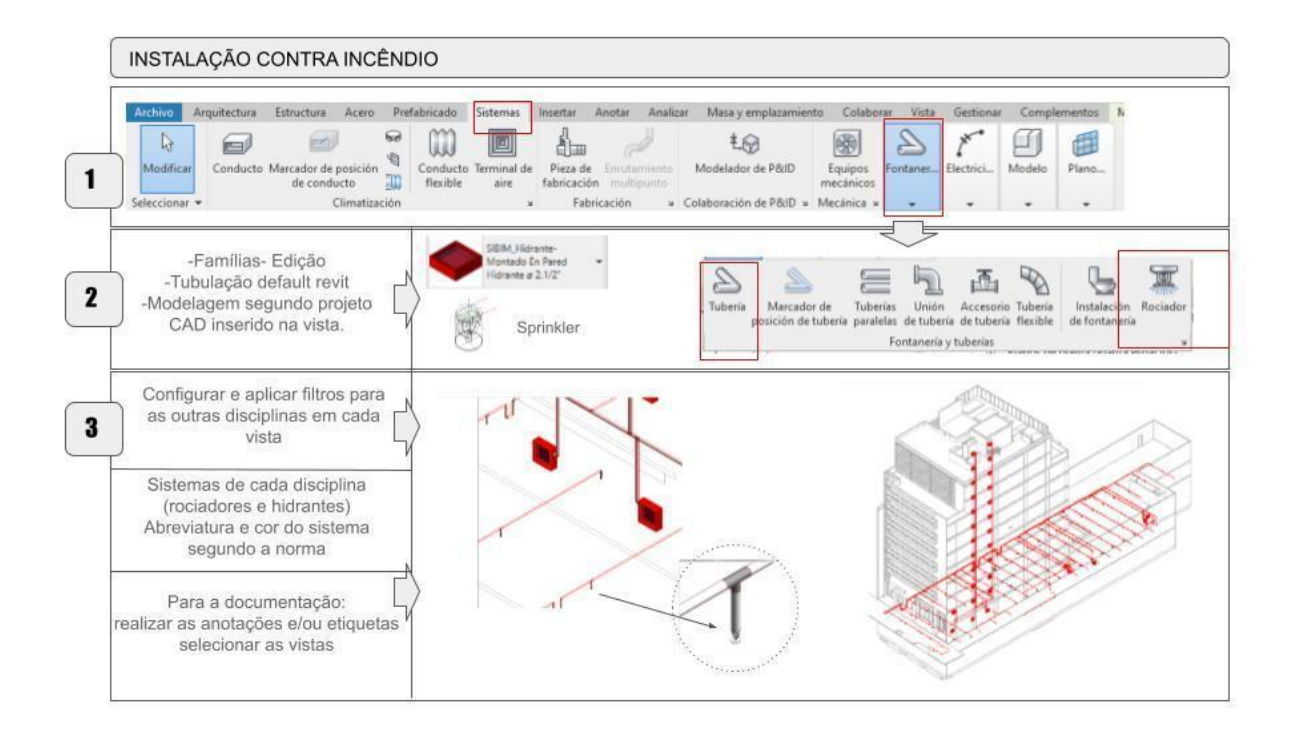

**Fonte**: A autora.

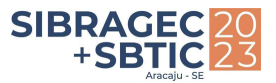

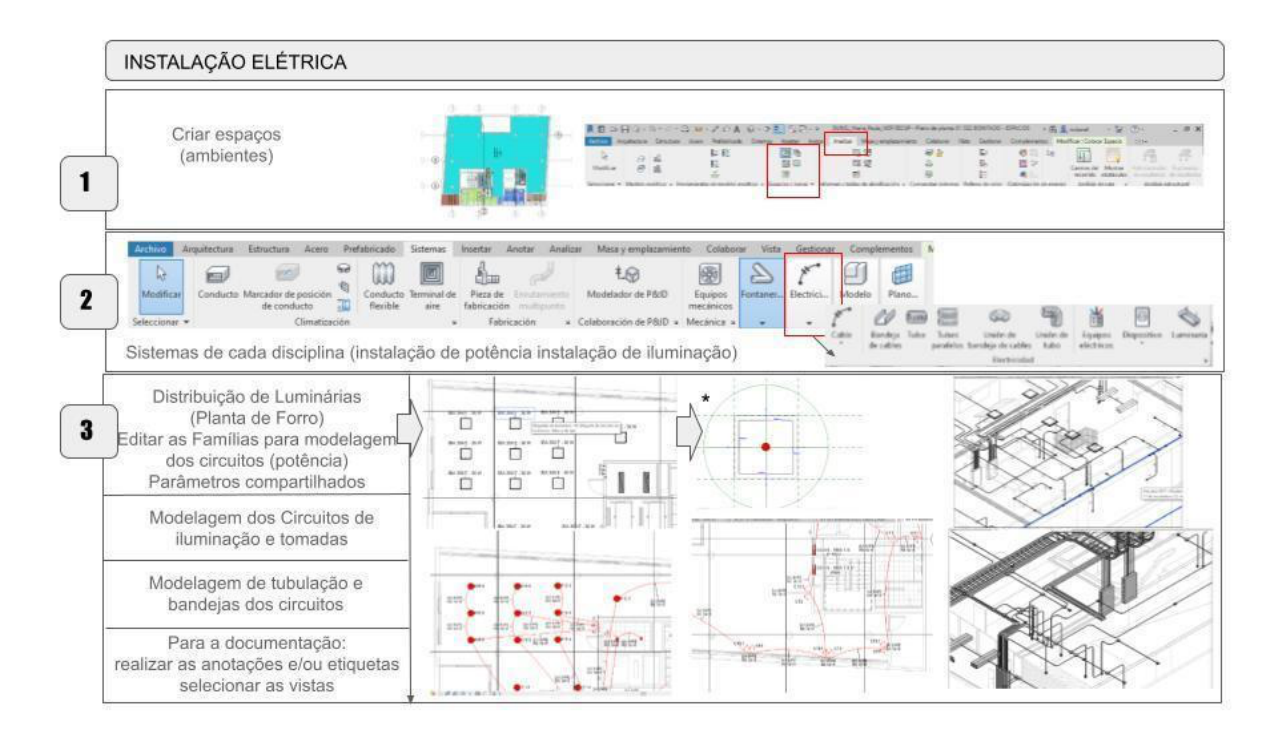

**Figura 7:** Roteiro aplicado para a modelagem da instalação elétrica do empreendimento

**Fonte**: A autora.

**Figura 8:** Roteiro aplicado para a modelagem da instalação de ar condicionado (mecânica) do empreendimento

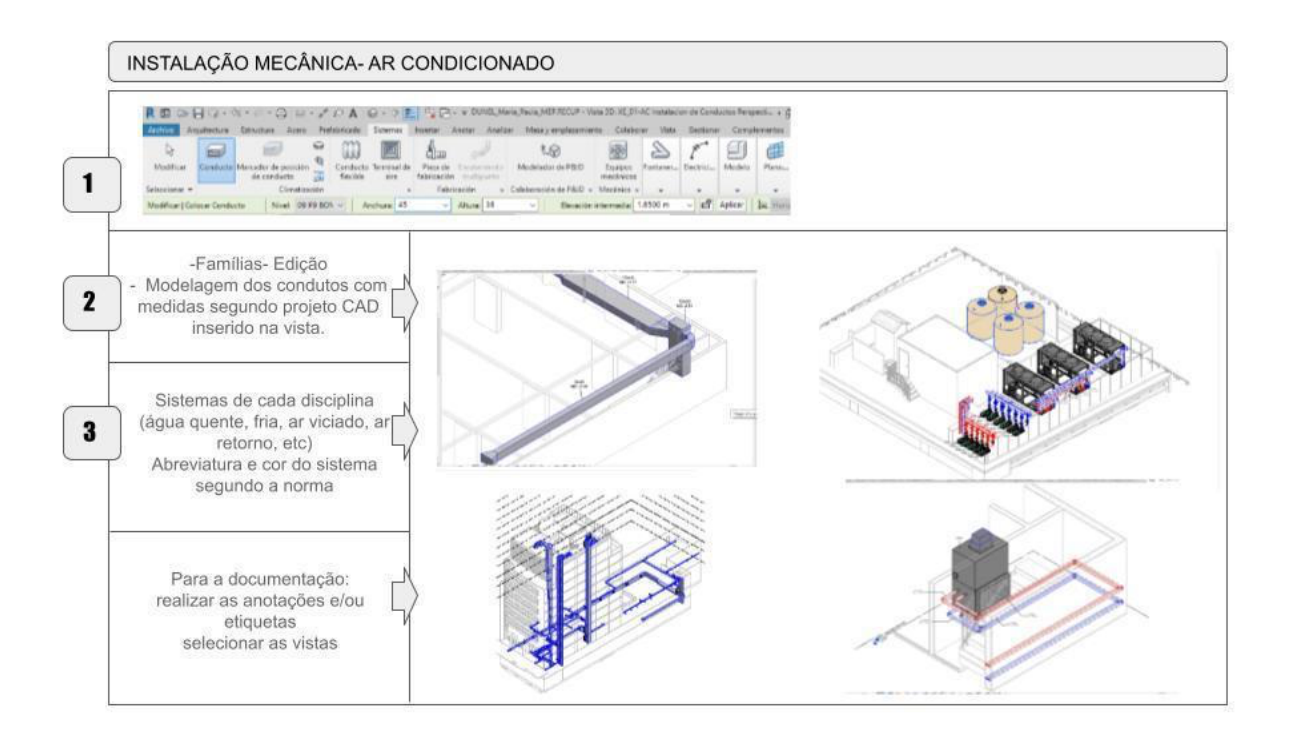

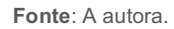

Uma vez realizada a modelagem, a SIBIM orienta que sejam determinadas quais plantas irão para a documentação, devendo ser copiadas e renomeadas com final "-IMP", passando para a área "30 impressões" dentro da disciplina correspondente onde se trabalha na vista, incorporando elementos 2D como: anotações, cotas, sombras, indicações, etc.

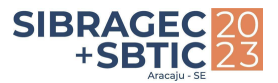

## 3.2.3.3 Fases de modelo

Considerando-se um projeto a construir, foi escolhida a Fase F01- Nova construção.

### 3.2.3.4 Cálculo dos materiais

Foram realizadas todas as tabelas necessárias para a entrega do cálculo de materiais de acordo com o formato exigido nos OUTPUT. Para a realização das tabelas foi considerado o arquivo *- "Anexo 09-Guia de requerimentos para a criação de tabelas de quantitativos MEP".* As tabelas foram elaboradas segundo as referências de categoria *vs* disciplina.

## 3.2.3.5 Análise de interferências

Uma vez finalizada a modelagem MEP, realizam-se as revisões de interferências entre estrutura, arquitetura e as componentes das diferentes disciplinas até se obter um modelo livre de interferências. Essa análise pode ser realizada no próprio *Revit*, facilitando e agilizando esse processo com o comando "Verificação de Interferências", na aba "Colaborar". Com ele, todos os elementos que sofrem interferências são vistos em uma tabela com uma numeração ID e, assim, pode-se reagir alterando os pontos exatos que sofrem conflitos. O SIBIM indica sua realização no *Software Navisworks*.

# **3.3 Etapa final**

Nesta etapa final, realizou-se uma limpeza dos arquivos desnecessários dentro do modelo e a unificação dos arquivos vinculados (arquitetura e estrutura), tendo sido preparada a documentação a ser entregue (output) e, por fim, organizada a estrutura para arquivar toda a documentação final para ser destinada na Biblioteca de recursos.

A partir do desenvolvimento, observou-se que os modelos de vista ajudaram na economia do tempo no momento da elaboração da documentação e montagem das diferentes visualizações. A organização deve ser prévia à modelagem e de acordo com o projeto. Detectou-se que todos os roteiros das estratégias de modelagem foram iguais, menos o de elétricas, no qual foi necessário fazer uma prévia análise de espaços e edição das famílias de luminárias para posteriormente conseguir criar os circuitos elétricos (iluminação e tomadas).

Outro ponto importante na hora da modelagem, foi a aplicação dos filtros para melhorar a visualização de todas as instalações em sua correspondente vista. A organização do navegador de projetos foi essencial para trabalhar de uma forma eficaz, já que permitiu uma estrutura da informação dentro do modelo.

Identificou-se que para otimizar o tempo de modelo, padronizar a produção, habilitar o trabalho colaborativo em equipe e facilitar a comunicação foi essencial a utilização do *template* MEP disponibilizado pelo programa da especialização. O *template* foi o principal instrumento, considerando que estava pré-configurado seguindo as orientações do SIBIM.

A definição de diretrizes de desenvolvimento das disciplinas MEP resultou ser a potencialidade da "etapa ii". Ela contribuiu para a melhoria do processo operacional de modelagem.

Também pode se afirmar que os critérios de modelagem BIM MEP também podem ser aplicados em empresas privadas, e não apenas em órgãos públicos, tal como determina o SIBIM.

Por fim, destaca-se a importância do bom domínio no idioma espanhol para aplicação dos critérios SIBIM neste trabalho, o que pode limitar o uso do documento no Brasil. Também é necessário a busca das famílias dos catálogos nacionais para aplicação das diretrizes de desenvolvimento das disciplinas MEP.

# **4 CONSIDERAÇÕES FINAIS**

De acordo com os resultados e discussões apresentadas, afirma-se que foi atingido o objetivo do presente artigo, qual seja, explicitar o processo, as potencialidades dos critérios de modelagem BIM MEP do SIBIM e suas limitações para aplicação no Brasil. A pesquisa contribui na melhoria dos processos no início da vida útil do edifício e do fluxo de trabalho no processo de modelagem MEP BIM.

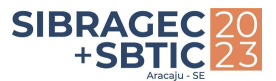

Além disso, as diretrizes oferecidas pelo SIBIM, que envolvem o processo da transição do CAD ao BIM, mostram-se válidas para aplicação no Brasil, e contribuem na difusão do BIM no âmbito nacional, especificamente para aqueles que ainda projetam no CAD. Portanto, identifica-se que é possível migrar para o BIM com as diretrizes apresentadas neste trabalho, sendo necessário apenas realizar as adequações das normas brasileiras de acordo com cada disciplina e ter um bom domínio do idioma espanhol.

# **REFERÊNCIAS**

ARGENTINA. Ministério de obras públicas- **Programa SIBIM** "Guia de condicionantes sobre a documentação recebida pelos assessores", Buenos Aires, 2019.Disponível em: https://ppo.obraspublicas.gob.ar/SIBIM/Library. Acesso em: 03 mar.2023.

ARGENTINA. Ministério de obras públicas- **Programa SIBIM**. "Critérios de modelado e classificação", Buenos Aires, 2020.Disponível em: https://ppo.obraspublicas.gob.ar/SIBIM/Library. Acesso em: 03 mar.2023.

ARGENTINA. Ministério de obras públicas- **Programa SIBIM** "Lista de camadas CAD para MEP", Buenos Aires, 2019.Disponível em: https://ppo.obraspublicas.gob.ar/SIBIM/Library.Acesso em: 03 mar.2023.

ARGENTINA. Ministério de obras públicas- **Programa SIBIM** "características gerais sobre os arquivos CAD", Buenos Aires, 2020.Disponível em: https://ppo.obraspublicas.gob.ar/SIBIM/Library.Acesso em: 03 mar.2023.

ARGENTINA. Ministério de obras públicas- **Programa SIBIM** "Guia de definições para sistemas", Buenos Aires, 2020.Disponível em: https://ppo.obraspublicas.gob.ar/SIBIM/Library.Acesso em: 03 mar.2023.

ARGENTINA. Ministério de obras públicas- **Programa SIBIM** "classificação e denominação", Buenos Aires 2020.Disponível em: https://ppo.obraspublicas.gob.ar/SIBIM/Library. Acesso em: 03 mar.2023.

ASSOCIAÇÃO BRASILEIRA DE NORMAS TÉCNICAS (ABNT) NBR 15965: sistema de classificação da informação da construção. Rio de Janeiro: ABNT, 2011.

ASSOCIAÇÃO BRASILEIRA DE NORMAS TÉCNICAS (ABNT) NBR ISO 19650-1 Organização da informação da construção - Gestão da informação usando modelagem da informação da construção – Parte 1: Conceitos e princípios. Rio de Janeiro: ABNT, 2022.

AZEVEDO, J. B. de; RIBEIRO, S. A. Indicação de diretrizes para elaboração de projetos hidrossanitários em BIM. In: ENCONTRO NACIONAL DE TECNOLOGIA DO AMBIENTE CONSTRUÍDO, 18., 2020, Porto Alegre. **Anais**... Porto Alegre: ANTAC, 2020. Disponível em: https://www.researchgate.net/publication/348234805\_ENTAC\_2020\_-\_INDICACAO\_DE\_DIRETRIZES\_PARA\_ELABORACAO\_DE\_PROJETOS\_HIDROSSANITARIOS\_EM\_BIM. Acesso em: 30 maI.2023.

COSTA, A. P.; CORRÊA, K. M. A.; MIRANDA, E. de M.; RUSCHEL, R. C. Panorama internacional e status de adoção da ISO 19650. In: SIMPÓSIO BRASILEIRO DE TECNOLOGIA DA INFORMAÇÃO E COMUNICAÇÃO NA CONSTRUÇÃO, 3., 2021, Uberlândia. Anais [...]. Porto Alegre: ANTAC, 2021. p. 1-12. Disponível em: https://eventos.antac.org.br/index.php/sbtic/article/view/599. Acesso em: 27 mai. 2023.

INTERNATIONAL ORGANIZATION FOR STANDARDIZATION. ISO 19650:2018. Organization and digitization of information about buildings and civil engineering works, including building information modelling (BIM) — Information management using building information modelling — Part 1: Concepts and principles. Genebra, 2018. Disponível em: https://www.iso.org/standard/68078.html. Acesso em: 10 de mar. 2023.

INSTITUTO ARGENTINO DE NORMATIZACIÓN Y CERTIFICACIÓN. IRAM-ISO 19650-1:2020. Organización y digitalización de la información en obras de edificación y de ingeniería civil que utilizan BIM (Building Information Modelling). Gestión de la información al utilizar BIM. Parte 1 - Conceptos y principios. Buenos Aires, 2020. Disponível em: https://catalogo.iram.org.ar/#/normas/detalles/13448

MACHADO, F.A.; DELATORRE, J.P.M.; RUSCHEL, R.C. BIM in Latin American Countries: an analysis of regulation evolution. In: SANTOS, E. S; SCHEER, S. (Orgs.). Proceedings of the 18th International Conference on Computing in Civil and Building Engineering. ICCCBE 2020. Lecture Notes in Civil Engineering, v. 98, 2021. DOI: https://doi.org/10.1007/978- 3-030-51295-8\_30

OLIVEIRA, S.B; MOREIRA, S.F; SOUZA, D.M. O uso do BIM em sistemas MEP e solares: panorama da produção científica recente. **R. gest. sust. ambient.**, Florianópolis, v. 9, n. esp., p. 823-845, mai. 2020. DOI: 10.19177/rgsa. v9e0I2020823-845

OTERO, Ricardo Daniel Fernandes. **Otimização do planejamento dos trabalhos MEP com recurso a modelos BIM.** Dissertação (Mestrado em Engenharia Civil) – Escola de Engenharia, Universidade do Minho, Portugal, 2014.